去年,微软在Win10 RS4(Build 17025)预览版中改进了微软雅黑字体(Noble Sca rlet字体), 让小伙伴们眼前一亮!新版微软雅黑字体那清瘦锐利的身形终于让软 粉们感觉可以在果粉面前挺直腰杆了,但是,微软却没有在后来发布的Win10 180 3正式版中使用这一改良微软雅黑字体,一直到今天。具体是因为技术原因、兼容 性原因,亦或审美分歧?我们不得而知。不过既然我们已经看中它了,就自己弄到 手吧!下面MS酋长就来分享一下把Windows10字体更换为新版微软雅黑字体的方 法:

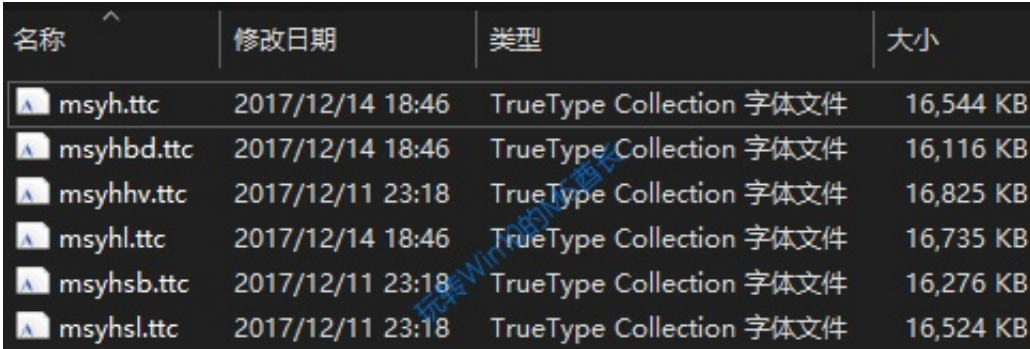

把NobleScarlet文件夹放到某个磁盘分区的根目录下,以方便其后运行命令,例如 H:\NobleScarlet。

**备份旧版微软雅黑字体**

Windows系统的字体目录位于 C:\Windows\Fonts ,把其中的微软雅黑字体文件复制到他处保存一份即为备份。

问题是,系统Fonts目录显示的字体文件比较特别,这里只显示一个中文名称"微 软雅黑",而其实是包含若干个msyh\*.ttc文件的。所以,你可以按照如下方法备 份:

先把整个Fonts目录复制到他处,就可以看到其中的文件名都是带扩展名的英文名 称了,在其中搜索 msyh

,把搜索结果中所有msyh开头的字体文件备份即可。如图:

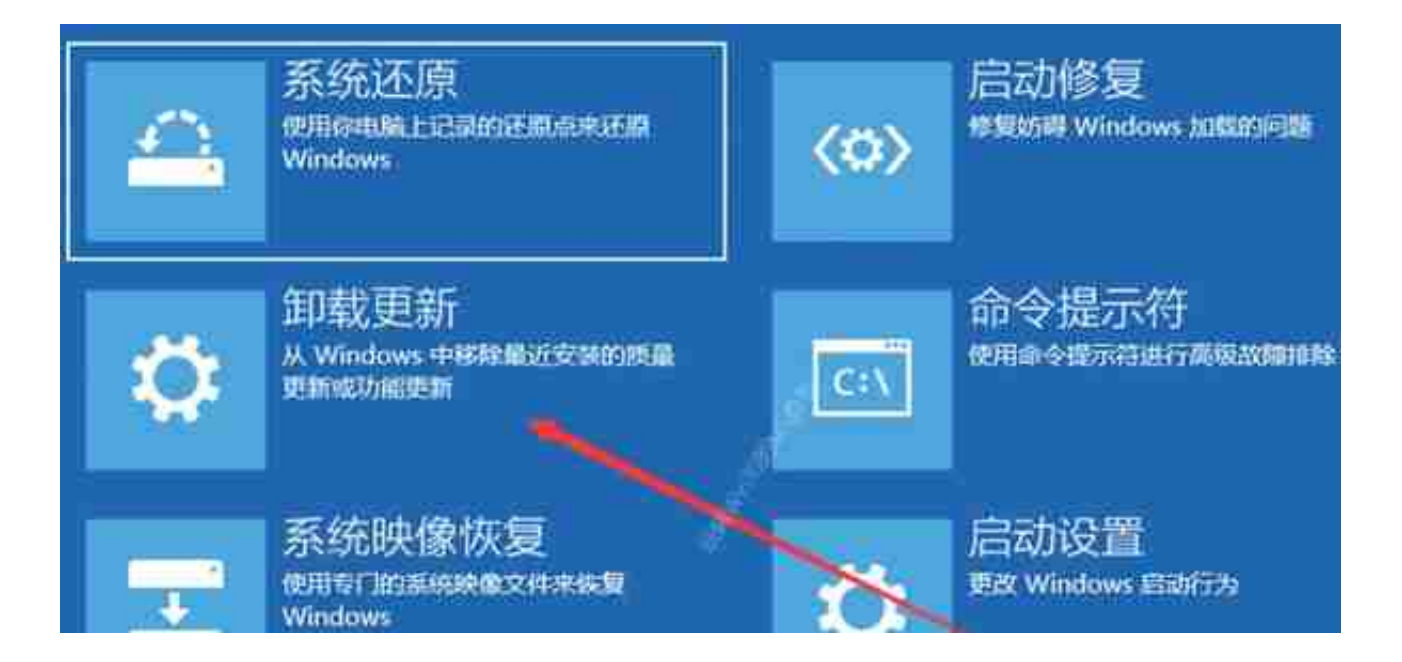

选择运行"命令提示符",然后运行如下命令:

*xcopy H:\NobleScarlet C:\Windows\Fonts*